## **BRD ANYMA** - PIEȚE DE CAPITAL **FUNCȚIONALITĂȚI**

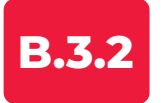

## **Informații detaliate despre un singur instrument**

Accesează pagina cu informații ale unui instrument căutându-l fie în căsuța de **Search**, fie selectând simbolul instrumentului dintr-o pagină predefinită sau din **Lista mea**.

Regăsești informații generale despre emitent, evoluția zilnică a acestuia, un grafic de evoluție pe care poți să îl personalizezi, caietul de ordine, dar și știri despre emitent.

Vizualizează rapid orice cotație adăugând instrumentul dorit în bara de sus a aplicației.

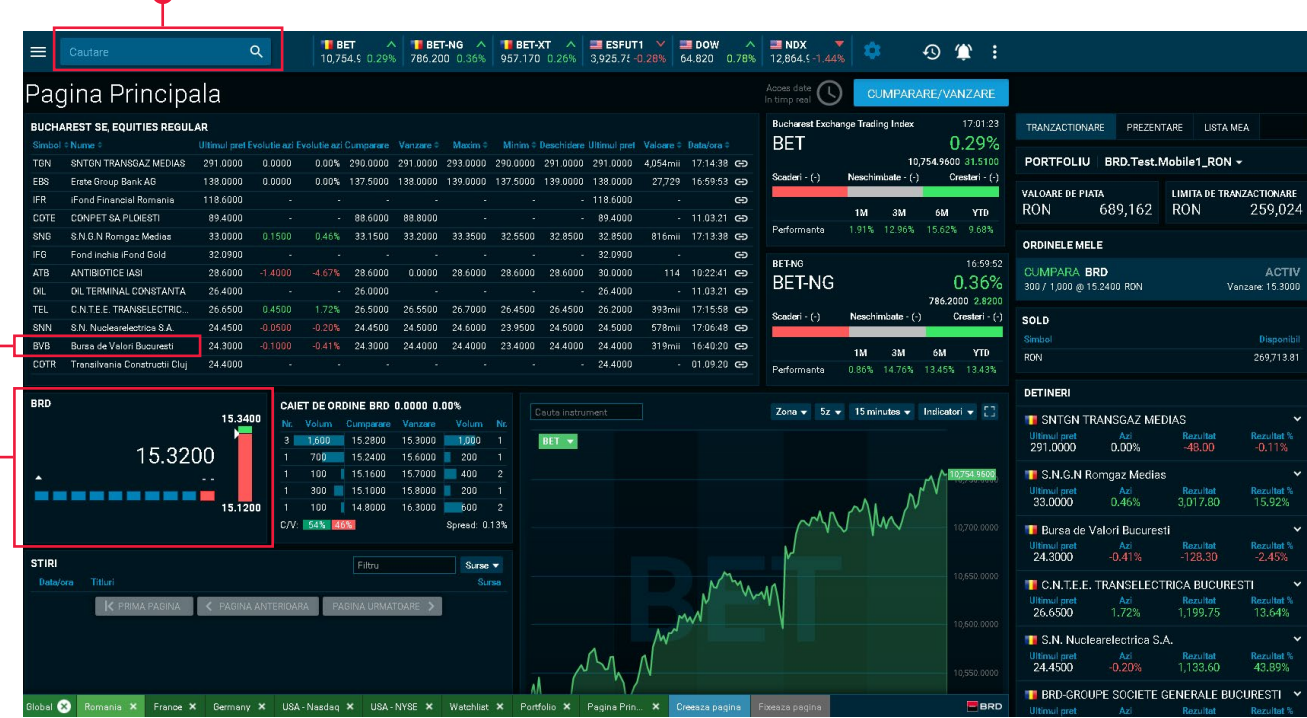